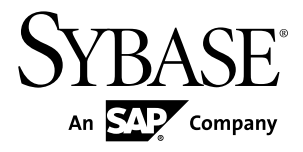

# **Release Bulletin SAP Sybase RAP 5.0**

#### DOCUMENT ID: DC00795-01-0500-03

LAST REVISED: December 2012

Copyright © 2012 by Sybase, Inc. All rights reserved.

This publication pertains to Sybase software and to any subsequent release until otherwise indicated in new editions or technical notes. Information in this document is subject to change without notice. The software described herein is furnished under a license agreement, and it may be used or copied only in accordance with the terms of that agreement.

Upgrades are provided only at regularly scheduled software release dates. No part of this publication may be reproduced, transmitted, ortranslated in any formor by anymeans, electronic,mechanical,manual, optical, or otherwise, without the prior written permission of Sybase, Inc.

Sybase trademarks can be viewed at the Sybase trademarks page at <http://www.sybase.com/detail?id=1011207>. Sybase and the marks listed are trademarks of Sybase, Inc. ® indicates registration in the United States of America.

SAP and other SAP products and services mentioned herein as well as their respective logos are trademarks or registered trademarks of SAP AG in Germany and in several other countries all over the world.

Java and all Java-based marks are trademarks or registered trademarks of Oracle and/or its affiliates in the U.S. and other countries.

Unicode and the Unicode Logo are registered trademarks of Unicode, Inc.

All other company and product names mentioned may be trademarks of the respective companies with which they are associated.

Use, duplication, or disclosure by the government is subject to the restrictions set forth in subparagraph  $(c)(1)(ii)$  of DFARS 52.227-7013 for the DOD and as set forth in FAR 52.227-19(a)-(d) for civilian agencies.

Sybase, Inc., One Sybase Drive, Dublin, CA 94568.

# **Contents**

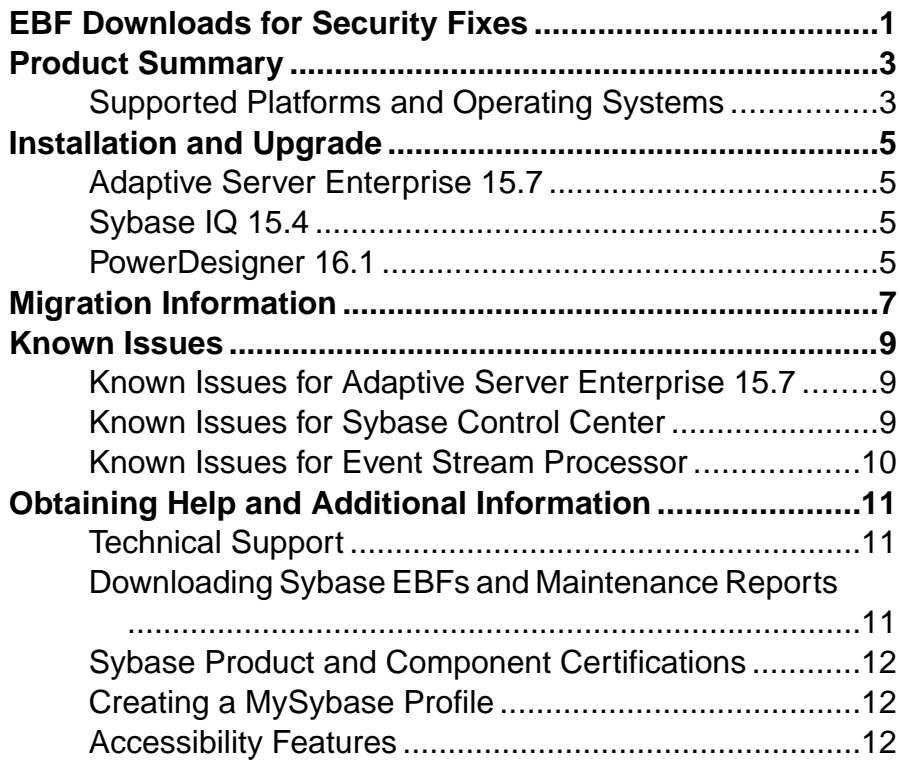

#### **Contents**

## <span id="page-4-0"></span>**EBF Downloads for Security Fixes**

Due to possible security vulnerabilities, Sybase® strongly recommends that you use the appropriate EBF to fix these issues.

For instructions, see the [Urgent Customer Notification Web page](http://www.sybase.com/detail_list?id=9812&pageNum=1&multi=true&show=60139&show2=&timeframe=).

Known issues described in this release bulletin may have been fixed in other EBFs released for this product. Get EBFs and maintenance reports describing latest fixes from the Sybase Web site <http://www.sybase.com/support>.

EBF Downloads for Security Fixes

## <span id="page-6-0"></span>**Product Summary**

This release bulletin provides late-breaking information about  $SAP^{\circledR}$  Sybase RAP 5.0. A more recent version may be available on the Web.

RAP includes sample schema, sample data, and sample queries, configuration scripts, DDL scripts, manual and automated load scripts, and these components:

- Sybase® IQ 15.4
- Adaptive Server<sup>®</sup> Enterprise 15.7
- Sybase Event Stream Processor 5.1
- Sybase Control Center for RAP
- Open Client<sup>™</sup> 15.7

RAP supports SAP HANA as the preferred in-memory database. If you do not have SAP HANA installed, you can use Adaptive Server Enterprise as the in-memory database.

For a list of installation media, see Installation Software in the Installation and Configuration Guide.

For information about new features in this version, see the New Features Summary.

For information about accessibility, see *Accessibility Features* later in this document. Accessibility ensures access to electronic information for all users, including those with disabilities.

### **Supported Platforms and Operating Systems**

Sybase RAP runs on specific platforms and operating systems.

Check the Platform Certifications <http://certification.sybase.com/ucr/search.do> Web site to see whether additional operating systems are supported.

| Platform                          | <b>Supported OS</b> |
|-----------------------------------|---------------------|
| Linux, 64-bit (AMD/Intel)         | Red Hat 5.5, 6.0    |
| Sun, 64-bit (SPARC, UltraSPARC T) | Solaris 10          |
| Sun, 64-bit (AMD)                 | Solaris 10          |

**Table 1. Supported Platforms and Operating Systems**

Product Summary

## <span id="page-8-0"></span>**Installation and Upgrade**

Get last-minute information about installation and upgrading that was omitted from or incorrect in your installation guide, or that needs special emphasis.

To install RAP components, see the RAP Installation and Configuration Guide, on the RAP Getting Started CD.

**Note:** Configuration of the Sybase Software Asset Management System (SySAM) is required with RAP. You must obtain valid licenses for your RAP configuration. See the Sybase RAP Installation and Configuration Guide for information on obtaining and activating your SySAM licenses.

### **Adaptive Server Enterprise 15.7**

Install Adaptive Server Enterprise 15.7 from the Adaptive Server Enterprise Product DVD and see Setting Up Adaptive Server Enterprise as the In-Memory Database in the RAP Installation and Configuration Guide for detailed instructions on installing and configuring Adaptive Server for a RAP environment.

### **Sybase IQ 15.4**

Install Sybase IQ 15.4 from the Sybase IQ Product DVD and see Setting Up the Historical Database in the RAP Installation and Configuration Guide for detailed instructions on installing and configuring Sybase IQ for a RAP environment.

Ensure you have sufficient licenses for Sybase IQ. Each node of a multiplex requires a RAP multiplex option server license (SR license type), and each core on the secondary node also requires a core license.

### **PowerDesigner 16.1**

Use the PowerDesigner CDs to install and configure PowerDesigner 16.1.

If you purchased RAP from Sybase or an authorized Sybase reseller, it comes with PowerDesigner DataArchitect Enterprise 16.1. If you ordered RAP under an SAP contract and were directed to download from SAP Service Marketplace (SMP), it comes with PowerDesigner Information Architect 16.1. Both versions provide PowerDesigner functionality needed for RAP.

PowerDesigner for RAP requires a SySAM license, also available from the Sybase Product Download Center (SPDC) or SMP. Because the SySAM license type is Floating (FL), the license file must be installed into a SySAM license server.

RAP ships with PowerDesigner 16.1 and Event Stream Processor 5.1 CDs. Install the PowerDesigner modeling environment using the PowerDesigner CDs, and then install the PowerDesigner extensions for RAP using the Sybase Event Stream Processor Windows CDs. Use the Event Stream Processor custom installation mode to install the extensions.

## <span id="page-10-0"></span>**Migration Information**

SAP Sybase RAP 5.0 packaging and licensing have been simplified as compared to previous releases.

Product components within the RAP bundle are now delivered individually, rather than as a set. This approach provides the flexibility of updating only those product components you want most, with the latest versions.

Additionally, RAPhas a single edition only. All existing RAPlicensees active on support can move toSAPSybaseRAP5.0, butthe processfor doing so varies depending on which product is currently licensed.

#### Access to Sybase RAP Software

Existing RAP- The Trading Edition Enterprise licensees active on support will automatically see corresponding licenses of SAP Sybase RAP 5.0 on SPDC. Other existing RAP licensees must contact Sybase Customer Service to have their SPDC profile updated to provide access to the RAP 5.0 software.

#### Access to Legacy Entitlements

Licensees of RAP products prior to RAP 5.0 must also contact Customer Service in order to receive any additional licenses for legacy features to which they may be entitled. Such legacy features may include VLDB management for databases of unlimited size and/or unlimited multiplex servers. Please note that this does not apply to the IMSL Time Series libraries and functions, which are not available in SAP Sybase RAP 5.0.

#### Removed Features

Please note that this release of SAP Sybase RAP 5.0 does not include support for use of Roguewave IMSL Libraries and Sybase-provided user-defined functions, unlike some previous RAP editions. However, Sybase RAP continues to provide license to create and run custom, user-defined function libraries on any RAPStore node. Any references to IMSL libraries and time series functions in documentation of otherSybase products do not apply to SAP Sybase RAP 5.0.

Migration Information

## <span id="page-12-0"></span>**Known Issues**

Review the known issues and provided workarounds.

### **Known Issues for Adaptive Server Enterprise 15.7**

Known issues and workarounds for Adaptive Server Enterprise 15.7.

| CR# | <b>Description</b>                                                                                                    |
|-----|----------------------------------------------------------------------------------------------------|
| N/A | Adaptive Server Enterprise load performance can be affected by both the<br>amount of memory available on the machine and the size of the data set.                                                                                                    |
|     | If you have sufficient memory to hold the entire RAPCache database, use an<br>in-memory database for your RAPCache. If you do not have enough mem-<br>ory, use a relaxed-durability database instead.                                                                                                    |
|     | If there is not enough physical memory on the machine, you can improve<br>overall load performance of large data sets by using raw devices, rather than<br>file system devices. Writes are faster while using raw devices, as there is no<br>double buffering as with file system devices. The initial load performance<br>with a raw device may not be as good as with a file system device, but there<br>is no performance drop over time, and the total load time is less than the load<br>time with a file system device. |
|     | Workaround:                                                                                                    |
|     | To use raw devices rather than file system devices, change the <i>physname</i><br>specification in the <b>disk init</b> commands to the names of raw devices. The<br><b>disk init</b> <i>dsync</i> parameter has no effect when initializing a raw device.                                                                                                    |

**Table 2. Adaptive Server Enterprise 15.7 Issues**

### **Known Issues for Sybase Control Center**

Known issues and workarounds for Sybase Control Center (SCC) for RAP.

| CR#    | <b>Description</b>                                                                                                    |
|--------|----------------------------------------------------------------------------------------------------|
| 715100 | The Resource Type drop-down menu in the Search tab within the Admin-<br>istration Console does not list IQ server as an option. It does, however, list<br>ESP node and ASE server as options. |

**Table 3. Sybase Control Center for RAP Issues**

### <span id="page-13-0"></span>**Known Issues for Event Stream Processor**

Known issues and workarounds for Event Stream Processor.

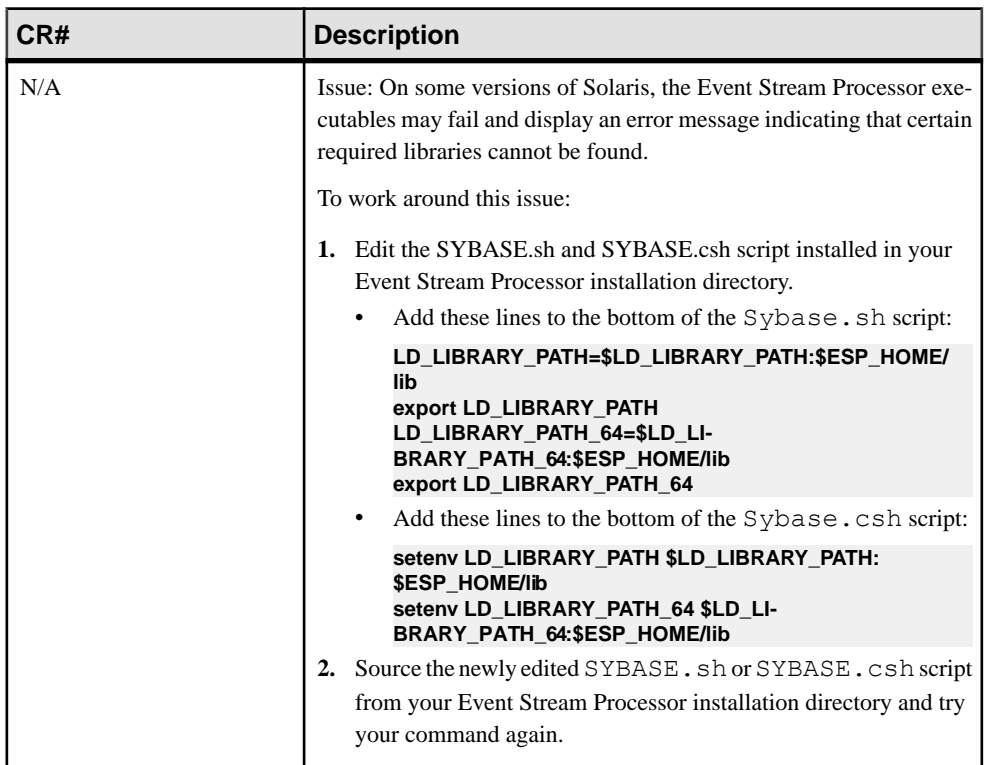

#### **Table 4. Event Stream Processor 5.1 Issues**

## <span id="page-14-0"></span>**Obtaining Help and Additional Information**

Use the Sybase Getting Started CD, Product Documentation site, and online help to learn more about this product release.

- The Getting Started CD (or download) contains release bulletins and installation guides in PDF format, and may contain other documents or updated information.
- Product Documentation at  $http://sybooks.sybase.com/ http://sybooks.sybase.com/-$  is an online version of Sybase documentation that you can access using a standard Web browser. You can browse documents online, or download them as PDFs. In addition to product documentation, the Web site also has links to EBFs/Maintenance, Technical Documents, Case Management, Solved Cases, Community Forums/Newsgroups, and other resources.
- Online help in the product, if available.

To read or print PDF documents, you need Adobe Acrobat Reader, which is available as a free download from the [Adobe](http://www.adobe.com/) Web site.

**Note:** A more recent release bulletin, with critical product or document information added after the product release, may be available from the Product Documentation Web site.

### **Technical Support**

Get support for Sybase products.

If your organization has purchased a support contract for this product, then one or more of your colleaguesis designated as an authorized support contact. If you have any questions, or if you need assistance during the installation process, ask a designated person to contactSybase Technical Support or the Sybase subsidiary in your area.

### **Downloading Sybase EBFs and Maintenance Reports**

Get EBFs and maintenance reports from the Sybase Web site or the SAP® Service Marketplace (SMP). The location you use depends on how you purchased the product.

- If you purchased the product directly from Sybase or from an authorized Sybase reseller:
	- a) Point your Web browser to <http://www.sybase.com/support>.
	- b) Select **Support > EBFs/Maintenance**.
	- c) If prompted, enter your MySybase user name and password.
	- d) (Optional) Select a filter, a time frame, or both, and click **Go**.
	- e) Select a product.

<span id="page-15-0"></span>Padlock icons indicate that you do not have download authorization for certain EBF/ Maintenance releases because you are not registered as an authorized support contact. If you have not registered, but have valid information provided by your Sybase representative or through your support contract, click **My Account** to add the "Technical Support Contact" role to your MySybase profile.

- f) Click the **Info** icon to display the EBF/Maintenance report, or click the product description to download the software.
- If you ordered your Sybase product under an SAP contract:
	- a) Point your browser to *<http://service.sap.com/swdc>* and log in if prompted.
	- b) Select **Search for Software Downloads** and enter the name of your product. Click **Search**.

### **Sybase Product and Component Certifications**

Certification reports verify Sybase product performance on a particular platform.

To find the latest information about certifications:

- For partner product certifications, go to [http://www.sybase.com/detail\\_list?id=9784](http://www.sybase.com/detail_list?id=9784)
- For platform certifications, go to *<http://certification.sybase.com/ucr/search.do>*

### **Creating a MySybase Profile**

MySybase is a free service that allows you to create a personalized view of Sybase Web pages.

- **1.** Go to <http://www.sybase.com/mysybase>.
- **2.** Click **Register Now**.

### **Accessibility Features**

Accessibility ensures access to electronic information for all users, including those with disabilities.

Documentation for Sybase products is available in an HTML version that is designed for accessibility.

Vision impaired users can navigate through the online document with an adaptive technology such as a screen reader, or view it with a screen enlarger.

Sybase HTML documentation has been tested for compliance with accessibility requirements of Section 508 of the U.S Rehabilitation Act. Documents that comply with Section 508 generally also meet non-U.S. accessibility guidelines, such as the World Wide Web Consortium (W3C) guidelines for Web sites.

Note: You may need to configure your accessibility tool for optimal use. Some screen readers pronounce text based on its case; for example, they pronounce ALL UPPERCASE TEXT as initials, and MixedCase Text as words. You might find it helpful to configure your tool to announce syntax conventions. Consult the documentation for your tool.

For information about how Sybase supports accessibility, see the Sybase Accessibility site: <http://www.sybase.com/products/accessibility>. The site includes links to information about Section 508 and W3C standards.

You may find additional information about accessibility features in the product documentation.

Obtaining Help and Additional Information